# **Release Notes (Software Change Notice) Veritas System Recovery 16 (16.0.1)**

This document describes new features and known defects fixed for Veritas System Recovery 16 (16.0.1).

## **What's New**

#### **Features/Functionality removed from this version.**

• Removal of Windows Mini-setup option from Restore Anyware and Conversion-To-Virtual operations.

### **Features/Functionality modified.**

Improvement of disk handling for GPT header corruption and duplication of disk signature

### **Features/Functionality added to this version.**

- 32TB volume support
- Windows Server 2016 support for Management Solution (Managed client only support)
- Red Hat Enterprise Linux 6.6/6.7/6.8 support for Veritas System Recovery for Linux and Management Solution
- SUSE Linux Enterprise Server 11 SP4 support for Veritas System Recovery for Linux and Management Solution
- CentOS 6.6/6.7/6.8 support for Veritas System Recovery for Linux

## **Defect fixed in this release Incident# Abstract**

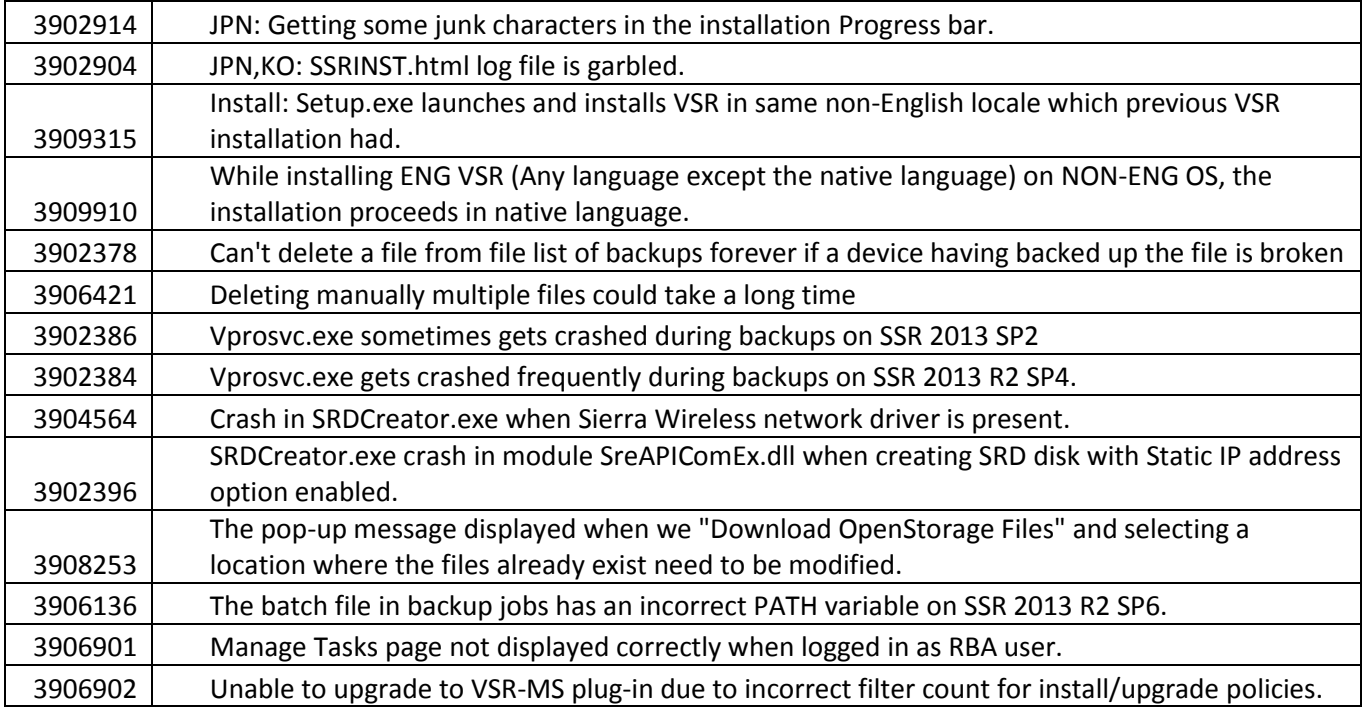

## **Troubleshooting Information**

The *Troubleshooting Information* section discusses information that should be submitted to Veritas when reporting problems with Veritas System Recovery.

# **Troubleshooting Information Gather all log files:**  When reporting an issue, please run the Veritas Quick Assist (VQA) diagnostic tool and send all logs to Veritas. **From Windows:**  The latest VQA can be downloaded from: [https://www.veritas.com/support/en\\_US/article.000076764](https://www.veritas.com/support/en_US/article.000076764) - Run VeritasQuickAssist.exe and select the first option, "I accept the EULA". - Select "Collect Data for Support". - Check "Installed products" and "System Recovery". - Select "Next" - Select "All data". - Specify an output location in File Information, and then click "Save". - Send all of the resulting files from the output location to Veritas. Or The support utilities are found in: <drive>:\Program Files (x86)\Veritas\Veritas System Recovery\Utility or <drive>:\Program Files\Veritas\Veritas System Recovery\Utility - From this folder run SEAST.EXE and select the first option, "Gather Technical Support Information" - Specify an output location and a case number, and then click "Gather." - Send all of the resulting files from the output location to Symantec. **From the System Recovery Disk (SRD):**  - Select the Utilities tab on the main SRD screen. - Select Run Support Tool and select the first option, "Gather Technical Support Information." - Specify a case number and an output path. The default output path is X:\Windows\Temp. You will need to specify a different location as the X:\Windows\Temp location will not be available after reboot. Select a local drive or network destination.

- Click OK.

# **Release Notes (Software Change Notice) Veritas System Recovery 16 (16.0.1)**

- Send all of the resulting files from the output location to Veritas.

#### **From Linux:**

- Run gatherLogs.
- Send all of the resulting files from the output location to Veritas.

## **Performance**

This section will detail performance and compatibility issues. This may be done in the form of charts, tables, etc.

None